# VENUS CLIMATE DATABASE v2.3 USER MANUAL

("Maintenance and Update of the Venus Climate Database")

(ESA Contract N◦ 4000138542/22/NL/CRS "Venus Climate Database")

S. Lebonnois, E. Millour, F. Forget, A. Martinez, T. Pierron, A. Boissinot (LMD, Paris)

May 2023

#### Abstract

This document is the User Manual for version 2.3 of the Venus Climate Database (VCD) developed by LMD (Paris) with the support of the European Space Agency. This is a database of atmospheric statistics compiled from Global Climate Model (GCM) numerical simulations of the Venusian atmosphere. This document includes a thorough description of the access software provided to extract and postprocess data from the database.

The database extends up to exobase (the top of the thermosphere, roughly at 250 km in altitude); in addition to statistics on temperature, wind, pressure, radiative fluxes, it provides data such as atmospheric composition for different solar EUV conditions. Linear interpolation in time of datafiles data is used to reconstruct variables at user-specified time of day and various kind of vertical coordinates may be specified as input. The VCD access software, the Fortran routine  $\text{call\_vcd}$  includes a "high resolution mode"using high resolution (23 pixels/degree) topography. Examples of interfaces for users interested in calling subroutine call vcd from C, C++ or Python programs or IDL, Matlab and Scilab softwares are also given.

For descriptions of the contents and structure of the datafiles, details on the scenarios, a description of the variability models, and of the high resolution mode, see the Detailed Design Document.

# **Contents**

## 1 Introduction

The Venus Climate Database (VCD) is a database of atmospheric statistics compiled from state-of-the art Global Climate Model (GCM) simulations of the Venusian atmosphere.

The GCM computes in 3D the atmospheric circulation and climate taking into account radiative transfer through the gaseous atmospheres, includes a representation of non-LTE processes, EUV heating, conduction and molecular diffusion in the thermosphere. Sub-grid processes such as convection in the boundary layer, non orographic and orographic gravity waves are also simulated. Photochemistry that controls the atmospheric composition is also implemented in the model.

The models used to compile the statistics have been extensively validated using available observational data and represent the current best knowledge of the state of the Venusian atmosphere given the observations and the physical laws which govern the atmospheric circulation and surface conditions on the planet.

The Venus Climate Database access software moreover includes several post-processing schemes to better represent and account for the Venusian environment variability and accurately compute surface pressure and atmospheric temperature at high spatial resolution.

The VCD is under the ESA-PL (European Space Agency Public License) and is therefore freely available to all on request. A web interface is available to make plots and figures using the interactive server on our online server at:

http://www-venus.lmd.jussieu.fr

### 1.1 Available Data

The VCD contains several statistics on simulated data stored on a  $3.75^{\circ} \times 1.875^{\circ}$  longitude–latitude grid from the surface up to an approximate altitude of 250 km: temperature, wind, density, pressure, radiative fluxes, atmospheric composition and gas concentrations etc...

Fields are averaged and stored 24 times a day to give a comprehensive representation of the diurnal cycles. In other words, at every grid-point, the database contains 24 time steps. In addition, information on the variability of the data within one hour and the Venusian day to day oscillations are also stored in the database. Software tools are provided to reconstruct and synthetize this variability (section ??).

### 1.2 Database scenarios

Various combinations of cloud albedo and solar scenarios are provided.

- On the one hand, the solar conditions describe variations in the Extreme UV input which control the heating of the atmosphere above around 100 km, which typically varies on an 11-year cycle. Depending on the scenarios, either fixed (i.e. constant over time) solar maximum, average and/or minimum conditions are provided, or deduced from Earth date for a realistic solar EUV, i.e. as observed at the desired date. The minimum, average and maximum EUV scenarios correspond, respectively, to a value of E10.7 factor of 70, 140 and 300 sfu (solar flux unit : 1 sfu =  $10^{-22}$  W.m<sup>-2</sup>.Hz<sup>-1</sup>). The VCD user has also the possibility to set the solar EUV at a desired value as input of the call  $\vee$  cd routine. A linear interpolation is used between minimum and average or average and maximum solar EUV scenarios.
- On the other hand, there is still uncertainties about the Venus solar heating rate. As shown in the work of Lee et al., 2019, this Venus solar heating rate is directly related to the cloud albedo through a radiative transfer model. Therefore the heating rate is calculated for each scenario in order to simulate the albedo measured by Hubble and MESSENGER mission during its flight over Venus. Three kinds of cloud albedo scenarios are proposed :
	- 1. The "Standard cloud albedo" (standard) scenario, which is a simulations ran using the latest version of the LMD Global Climate Model (GCM)
- 2. The low scenario corresponds to a low cloud albedo conditions.
- 3. The high scenario corresponds to high cloud albedo conditions.
- All the combinations of solar conditions and cloud albedo are available as long as all the data have been downloaded. Overall, this leads to a total of up to 15 different available scenarios since there are 5 EUV cases (including the possibility to set manually the solar EUV or to deduce it from an Earth date) and 3 albedo cases scenarios, independent from each other.

The user can refer to the Detailed Design Document for further information on specific aspects of these scenarios.

#### 1.3 High resolution mode

The Venus Climate Database has been compiled from the output of a general circulation model in which the topography is very smoothed because of its low resolution.

The access software includes a "high resolution" mode with a high resolution (23 pixels/degree) topography from Magellan dataset. The latter is then used to reconstruct vertical pressure levels and hence, within the restrictions of the procedure, yield high resolution values of atmospheric variables.

## 2 Contents of the Venus Climate database

The contents of each subdirectory of the VCD distribution are summarized here.

- docs This directory contains files in pdf formats which can be used to print further copies of the documentation:
	- The User Manual (user manual.pdf) of the database; this document.
	- Detailed Design Document (detailed design.pdf)
	- pdf versions of the scientific reference articles describing various aspects of the Global Climate Model used to compile it are also provided.
- vcd This directory contains Fortran source code for the climate database access softwares (see section ??, and the README file in the directory): the main module VCD.F90 containing the main routine call vcd and subsidiary routines, the module VCD var. F90 including common parameters to call\_vcd and a test program.

Subdirectory testcase contains a simple tool to test the results from the software after installation.

Subdirectories idl, matlab, scilab, c interface and python contain examples of interfaces of the Fortran subroutine with other languages and softwares.

data The full VCD datasets derived from model runs. Essential and common datafiles (EUV<sub>-julian.txt,</sub> relief.nc, surface.nc and subdirectory VIRA) are in this directory. Scenarios datafiles are in corresponding subdirectories (mean aveEUV for the baseline standard cloud albedo scenario with average Extreme UV (EUV) input, mean minEUV for the baseline standard cloud albedo scenario with minimum EUV input, mean maxEUV for the baseline standard cloud albedo scenario with maximum EUV input, low\_aveEUV for the low cloud albedo scenario with average EUV input, low minEUV for the low cloud albedo scenario with minimum EUV input, low maxEUV for the low cloud albedo scenario with maximum EUV input, high aveEUV for the high cloud albedo scenario with average EUV input, high minEUV for the high cloud albedo scenario with minimum EUV input and  $high\_maxEUV$  for the high cloud albedo scenario with maximum EUV input). By default, only the three standard cloud albedo scenarios are included. The others have to be downloaded separately, in two add-on of three scenarios sharing the same albedo each. The

scenarios datafiles are necessary to use the VCD with the corresponding input of EUV<sub>-SCena</sub> and albedo scena (see section ??).

The ESA-PL licence which defines the using and diffusion principles of the software is also given in the VCD with a README file describing the contents of each subdirectory.

# 3 Installation

## 3.1 System and Software Requirements

• The VCD is primarily designed to operate in the Unix/Linux environment on a PC or a workstation. Access software is written in Fortran (and uses some Fortran90 extentions and intrinsics), for which a Fortran compiler is needed.

Since the NetCDF libraries (see below) are also available under Windows or McOS systems, it should be possible to compile and use the access software as under Unix/Linux.

• The data in the VCD is written as Network Common Data Form (NetCDF) files. It is therefore necessary to install it to be able to use the VCD software. The NetCDF library is freely available from the Unidata web site :

http://www.unidata.ucar.edu/software/netcdf/ Note that you do not necessarily need recent versions (i.e. 4.x) of the library; older ones (e.g. 3.6.x) will work nicely. Note that for the more recent versions, the Fortran library is called libnetedff (rather than libnetcdf).

## 3.2 Installing the VCD

- 1. Create a working directory, e.g. venus, on a disk where you wish to use the database.
- 2. Extract (untar) the contents of the VCD distribution there.
- 3. With the installation of the minimal baseline VCD distribution, only the "standard" cloud albedo scenario with an average Extreme UV solar input is provided (corresponding datafiles are in the mean\_aveEUV subdirectory of the data directory). The other scenarios (mean\_minEUV, mean\_maxEUV, low ave, low min, low max, high ave, high min and high max are provided separately and should likewise be added as subdirectories in the data directory. To be able to use all the available scenarios, one have to download all the data files. A full installation (all 9 scenarios) of the VCD takes about 22 Gb of disk space.
- 4. In the working directory (i.e. where you will run the software) it is convenient to set up a VCD\_DATA symbolic link<sup>1</sup> to point to the VCD data directory, wherever it has been stored:

ln -s /full/path/to/vcd/data VCD DATA

 $N.B$  In the call vcd subroutine, the path to the directory can be given as an input using the dset argument (e.g. dset='/full/path/to/vcd/data/') although by default the subroutine will use VCD\_DATA/ if dset is not initialized or set to ' '.

5. If NetCDF is not available on your system, you must install the NetCDF library following the instructions given on their web site (see above). For this purpose, you have the choice either to build and install the NetCDF package from source, or use prebuilt binary releases if they are available for your platform (check the "Frequently Asked Question").

<sup>1</sup>This "symbolic link" strategy unfortunately *does not work* with Windows where the full path to the data directory must be used.

Ideally, you can install the full NetCDF package as recommanded on the web site. In practice, the minimum you need to run the access software are only two files : an include file named netcdf.inc and a library file named libnetcdf.a (for older, i.e. pre-version 4 NetCDF; the more recent versions separate Fortran and underlying C libraries as libnetcdff.a and libnetcdf.a). The version of the files depends of the machine and of the compiler. An easy way to get them is to go to the unidata netcdf web page, click on *precompiled binaries*, download a compressed file corresponding to your operating system, uncompress the file. You'll find the netcdf.inc in the include directory, and the libnetcdf.a in the lib directory. You'll need to provide the path to these two files when compiling applications (see the compile files in the database). Unfortunately, this does not always work : if your compiler doesn't work with the precompiled library, you will have to recompile Netcdf with it, and follow the web site instructions.

## 4 Ways to access the database

There are two main ways of accessing data from the VCD which have been implemented to date.

Firstly, if you know Fortran, the best way to retrieve environmental data from the Venus climate database at any given locations and times is to use the **subroutine mode** of the software supplied with the Venus Climate Database. In practice, one only has to call a main subroutine named call vcd from within any program written in Fortran. A simple example of such a program ( $test\_ved.F90$ ), which can be easily modified, is provided. This mode was developed with particular attention to trajectory simulation applications, but it can also be used for most other purposes. Further information on the use of call vcd are available below.

Secondly, users who prefer using IDL, Matlab or Scilab software, or who program in C, C++ and/or Python will find examples of how to interface their favorite tools with the Fortran subroutine call\_vcd in corresponding subdirectories (see sections ?? to ??).

## 5 Using the CALL VCD subroutine

#### 5.1 What is the CALL VCD subroutine ?

The purpose of the call vcd subroutine is to extract and compute meteorological variables useful for atmospheric trajectory computations as well as scientific studies. Data which may thus be obtained includes:

- Atmospheric and surface pressure
- Atmospheric and surface temperature
- Density
- Radiative fluxes (Solar and thermal IR) at a given altitude
- Wind speed defined by two components the meridional wind (positive when oriented from south to north) the zonal wind (positive when oriented from west to east)
- Vertical wind
- The main atmospheric composition : volume mixing ratios of 14 chemical species (including  $CO<sub>2</sub>$ ,  $N_2$ , CO, O, He, H)
- The volume mixing ratio of the electrons, accurate between 90 and 180 km
- Column values of all the chemical species
- Air viscosity, heat capacity and  $\gamma$  ratio
- Vertically integrated  $O_2$  nightglow

The Fortran subroutine  $\text{call\_vcd}$  retrieves database data at any date (Earth date or Venus local time) and at any point in space defined by latitude and east longitude and a vertical coordinate which can be a distance from the planet center, an altitude (above local surface or above reference sphere), or a pressure level. The returned values of meteorological variables are computed by interpolation in space and time of day from data stored in the VCD. The VCD includes an additional high resolution interpolation procedure (which uses 23 pixels/degree topography) to simulate local pressure and density as accurately as possible.

In order to better estimate atmospheric composition and fit the model with the species densitiy data measured by Pioneer Venus Orbiter above 150km, the photodissociation rate of  $CO<sub>2</sub>$  in CO and O has been adjusted to an empirical value. Above the top level of the database, density and pressure are estimated by integration of the hydrostatic equation (separately for each species) assuming a constant temperature.

The subroutine delivers mean values and, if requested, adds a different type of perturbation to density, pressure, temperature and winds. The available types of perturbation are :

- Small scale perturbations due to the propagation (both upwards and horizontally) of gravity waves (generated from cloud convective region) for any altitudes above clouds.
- Large scale perturbations due to the motion of baroclinic weather systems and other transient waves. These perturbations are correlated in longitude and altitude, and are reconstructed from the actual systems predicted by the model.

The perturbations have a random component. A comprehensive explanation of the perturbations is included in the Detailed Design Document<sup>2</sup>. See also section  $\mathsf{??}$  for some discussion and recommendations on the best way to use perturbations to generate realisticly perturbed atmospheres.

#### 5.2 Software Package

The module VCD.  $F90$  that contains the call vcd subroutine is in the directory vcd. This directory includes:

- README, a short text file which summarizes the information contained here.
- File VCD. F90, which contains the CALL VCD main subroutine and most of the subroutines and functions it calls.
- The module VCD\_var. F90 used by call\_vcd including common parameters.
- File test vcd. F90 which contains a simple and straightforward illustration of a program using call vcd and julian.

• The gravity wave perturbation of a meteorological variable is calculated by considering vertical displacements of the form

$$
\delta z = \delta h \sin \left( \frac{2\pi z}{\lambda} + \phi_0 \right) \tag{1}
$$

where  $\lambda$  is a characteristic vertical wavelength for the gravity wave and  $\phi_0$  is a randomly generated surface phase angle. surface angle.  $\delta z$  is the amplitude of the wave depending on the height z.  $\delta h$  is set in order to have the right temperature perturbations amplitude. If z is higher than 100 km, the amplitude of the wave is taken to be equal to the amplitude at 100 km. The amplitude of the wave is limited to  $\lambda/2/\pi$  to saturate the amplitude of the perturbation when it becomes statically unstable. Moreover a horizontal wavelength of ten times  $\lambda$  is used to account for the horizontal propagation of the wave.

• The large scale perturbation in the Venus Climate Database is represented using a technique that is widely used in meteorological data analysis, namely, Empirical Orthogonal Function (EOF) analysis. A two-dimensional, multivariate EOF of the main atmospheric variables (surface pressure, atmospheric temperature and wind components) is used which describes correlations in the model variability as a function of both height and longitude. 200 EOFs have been retained in the series in order to reproduce the variability of the original fields. Above the top level of the database, the perturbation represents a constant percentage of the mean value; this percentage is equal to those at the top of the database.

<sup>&</sup>lt;sup>2</sup>In summary the perturbations are calculated as follow :

- The compile file which contains an example of the (Unix) command line to compile the subroutine and program.
- The file test vcd.def contains a list of input data for test vcd (see section ??).
- A subdirectory testcase containing test cases used to test the accuracy of your installation of the database.
- The julian. F90 file, which contains a subroutine which computes the Julian date corresponding to a given calendar date.
- Subdirectories idl, matlab, scilab, c interfaces, and python which contain examples of interfaces.

## 5.3 Compiling and running CALL VCD

A simple program using the call vcd subroutine (as well as the complementary subroutine julian) called test vcd is provided in the vcd directory. You can easily modify it or use part of this code for your own purpose. To compile the program, edit the compile file and make the necessary changes (e.g.: compiler name, path to NetCDF library and include file, see comments in the script). Then, for instance, to compile and run *test\_vcd*, type<sup>3</sup>:

```
> compile
```

```
> test vcd
```
Then, just answer the questions...

Alternatively you can edit the file test vcd.def and redirect it to test vcd:

```
> test vcd < test vcd.def
```
If the program returns an error, see the list of return error codes in table ?? to identify the problem. In the vcd/testcase sub-directory, a tool to test that call vcd is running accurately on your computer (using test\_vcd) is provided. Please read vcd/testcase/README for further information.

If your machine runs under Windows you have 2 solutions:

- 1. Install a Unix environment emulator for Windows. The most popular is Cygwin, which you can download from http://www.cygwin.com. This emulator includes most Unix features and softwares. NetCDF libraries can be built on Cygwin as easely as on other Unix systems. Requirements and steps necessary to install and use the provided access software under Cygwin should be almost the same as those for 'standard' Unix systems.
- 2. Port the Venus Climate Database to Windows. NetCDF librairies for Windows can be dowloaded from the NetCDF official website at: http://www.unidata.ucar.edu/software/netcdf Note that, with Windows, the "symbolic link strategy" to the Venus Climate Database data directory described in section ?? will not work; the 'true' path to that directory must be used in the Fortran routines and programs (see variable dset in the description of call vcd arguments in section ??).

 ${}^{3}$ In the examples given here, the  $>$  at the begining of command lines is the Unix session command prompt.

## 5.4 CALL VCD input and output arguments

A Fortran call to subroutine call vcd should look something like:

```
call call_vcd(z_key,z,lon,lat,hires_key,date_key,juliandate, &
 localtime,dset,EUV_scena,albedo_scena,varE107,perturb_key,perturb_seed, &
perturb_gw_length,extvar_keys,zon_wind,mer_wind,vert_wind, &
 temp, pres, dens, extvar, seed_out, ier)
```
All the input arguments (ie: values which must be set before calling the routine and which are not altered by it) are described in table ??. Outputs are described in table ??.

As call-yed runs, it writes informational (and error) messages to standard output. Users who wish to run call vcd silently (i.e. without any messages sent to standard output) should edit file VCD var.F90 and change the value of parameter output messages to .false.

The "standard output" unit number which will be used by call vcd is set to the value of the out parameter, also defined in file VCD\_var.F90. The default value of out is 6, which is the standard Fortran value preconnected to the screen (on most systems). Setting out to any other positive integer value n (except 5 which is usually preconnected to standard input) will send messages to the corresponding file. It is thus advised to open the corresponding file (using Fortran command open (unit=n, file="myfilename")) prior to any call to call vcd otherwise default file fort.  $n$  will be used (this behaviour is possibly system-dependent).

### Warning

The version 2.3 introduces new physical fields as supplementary variables. In order to keep the extvar  $\text{keys}$ logically ordered, some changes have been effected. The newly added supplementary variables are the  $H<sub>2</sub>SO<sub>4</sub>$ , liquid  $H<sub>2</sub>O$  and liquid  $H<sub>2</sub>SO<sub>4</sub>$  volume mixing ratios and the  $H<sub>2</sub>SO<sub>4</sub>$  column density. The preexisting supplementary variables whose the key is modified are the  $SO_2$ ,  $SO$ ,  $OCS$ ,  $O_3$ ,  $HCl$ , He and electron volume mixing ratios, the  $SO_2$ ,  $SO$ ,  $OCS$ ,  $O_3$ ,  $HC$ l and He column densities and the vertically integrated  $O_2$  nightglow. All the keys affected by those modifications are written in bold characters in the table ??.

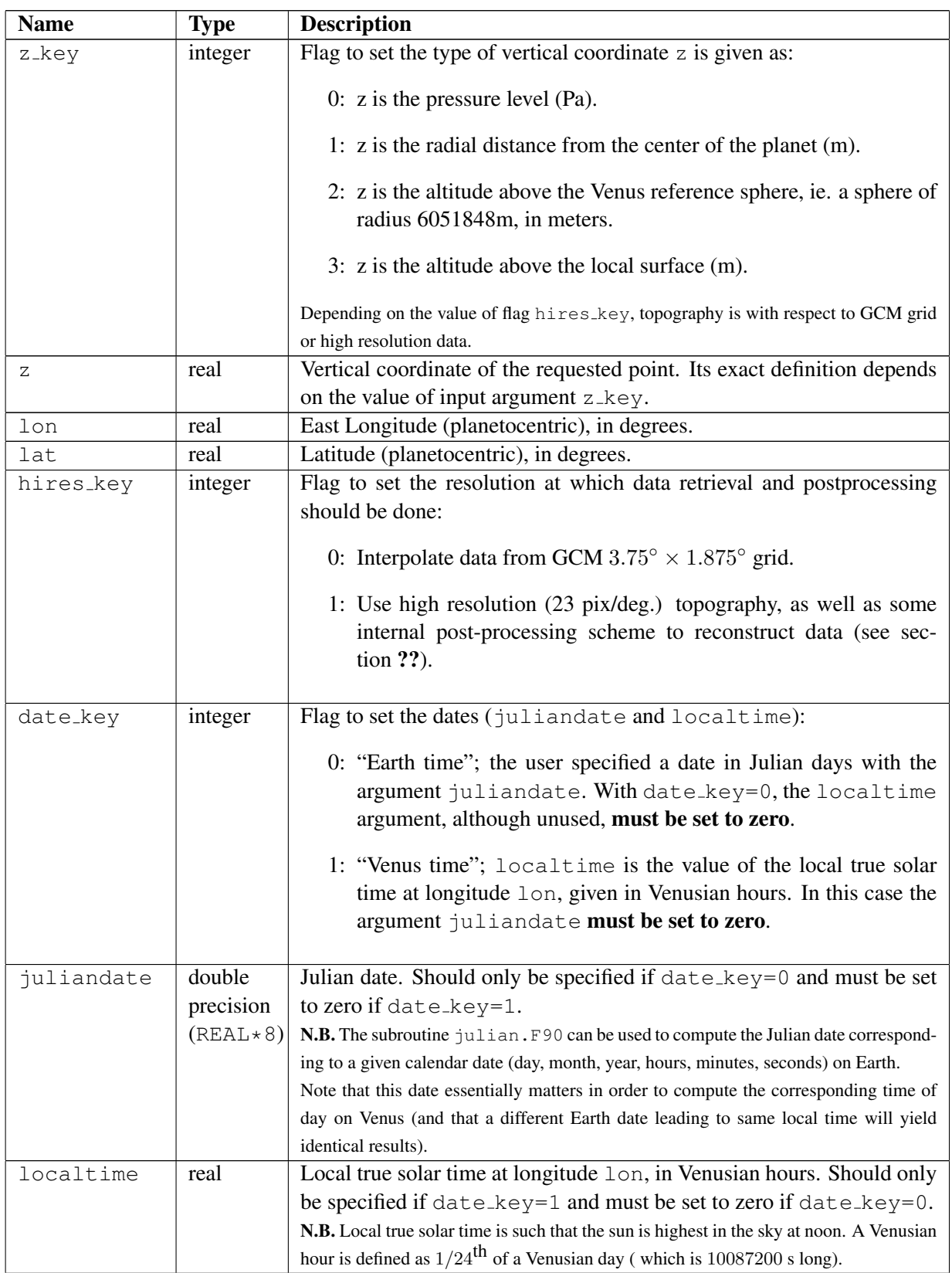

# Table 1: CALL VCD Input arguments

Table 1: CALL VCD Input arguments (continued)

| dset                    | character | Path to the directory where the datafiles are to be found.                             |
|-------------------------|-----------|----------------------------------------------------------------------------------------|
|                         | string    | dset may be of any size. If dset is an empty string, then the path to                  |
|                         | $dim(*)$  | the datasets is set the default path VCD_DATA/.                                        |
|                         |           |                                                                                        |
|                         |           | N.B. the given path must end with a "/" (e.g.: /home/data/) on Linux and "\" on        |
|                         |           | Windows.                                                                               |
| EUV_scena               | integer   | <b>Solar EUV scenarios:</b>                                                            |
|                         |           | $1 =$ Solar EUV average conditions                                                     |
|                         |           | $2 =$ Solar EUV minimum conditions                                                     |
|                         |           | $3 =$ Solar EUV maximum conditions                                                     |
|                         |           | $4 = EUV$ input as deduced from the input Julian date juliandate                       |
|                         |           | $5 = EUV$ input as specified from input argument $varE107$                             |
|                         |           | N.B. The solar conditions describe variations in the Extreme UV input which control    |
|                         |           | the heating of the atmosphere above $\sim$ 95 km, which typically varies on a 11 years |
|                         |           | cycle. The average scenario is designed be representative of a baseline typical Venus  |
|                         |           | day while the minimum and maximum scenarios are provided to bracket the possible       |
|                         |           | solar extreme UV fluxes.                                                               |
| albedo_scena            | integer   | <b>Cloud Albedo scenarios:</b>                                                         |
|                         |           | $1 =$ Standard cloud albedo scenario                                                   |
|                         |           | $2 =$ Low cloud albedo scenario                                                        |
|                         |           | $3 =$ High cloud albedo scenario                                                       |
|                         |           | N.B. The standard scenario is designed be representative of a baseline typical Venus   |
|                         |           | day while the low and high scenarios are provided to bracket the possible cloud albe-  |
|                         |           | dos.                                                                                   |
| varE107                 | real      | Value of the E10.7 factor (in SFU) specifying the solar EUV                            |
|                         |           | Should be between 70 sfu and 300 sfu.                                                  |
|                         |           | Should be 0 when selecting other scenario than 5.                                      |
| perturb <sub>-key</sub> | integer   | Flag to set the type of perturbation to add.                                           |
|                         |           | 0: None.                                                                               |
|                         |           | 1: Add small scale perturbations (gravity waves).                                      |
|                         |           | 2: Add large scale perturbations (using EOFs).                                         |
|                         |           |                                                                                        |
|                         |           | 3: Add small and large scale perturbations.                                            |
|                         |           | N.B. For the small scale or large scale perturbations, a seed for the random number    |
|                         |           | generator must be specified (see perturb_seed argument). When large scale per-         |
|                         |           | turbation is requested, as long as perturb_seed remains the same, no new random        |
|                         |           | vector is generated and you work with the same correlated perturbed atmosphere. The    |
|                         |           | wavelength of gravity waves is given as input with argument perturb_gw_length          |
| perturb_seed integer    |           | if perturb_key= $1, 2$ or $3$ : Random number generator seed and flag.                 |
|                         |           | For the first call to call_vcd, this value is used to seed the random                  |
|                         |           | number generator. If the value of perturb_seed is changed between                      |
|                         |           | subsequent calls to call_vcd, it triggers the reseeding of the random                  |
|                         |           | number generator and subsequently the regeneration of a new perturbed                  |
|                         |           | atmosphere (see section ??).                                                           |

| perturb_qw  | real      | Vertical wavelength of the gravity wave (in meters); the horizontal                 |
|-------------|-----------|-------------------------------------------------------------------------------------|
| -length     |           | wavelength of the gravity wave is set to ten times its vertical wave-               |
|             |           | length.                                                                             |
|             |           | Used for small scale perturbations (ie: if $perturb\_\text{key}=1$ or 3).           |
|             |           | Should be between 2000 and 30000 m                                                  |
|             |           | Should be set to zero if $perturb\_key=0$ or 2 N.B. Feature for specialists:        |
|             |           | Changing the value of perturb_gw_length between calls to call_vcd triggers          |
|             |           | the generation of a new random phase for the gravity wave (and without altering the |
|             |           | large scale perturbation, if the later is also requested, i.e. in the perturb_key=2 |
|             |           | case).                                                                              |
| extvar_keys | integer   | Flags to request extra variables on output                                          |
|             | (dim 100) | Each element $i$ of this array signals whether the $i$ th element of optional       |
|             |           | outputs (the extvar array) should be given on output.                               |
|             |           | if extvar_keys(i)=0, then extra variable extvar(i) is not com-                      |
|             |           | puted.                                                                              |
|             |           | if extvar_keys(i)=1, then extra variable extvar(i) is com-                          |
|             |           | puted.                                                                              |

Table 1: CALL VCD Input arguments (continued)

# Table 2: CALL VCD output arguments

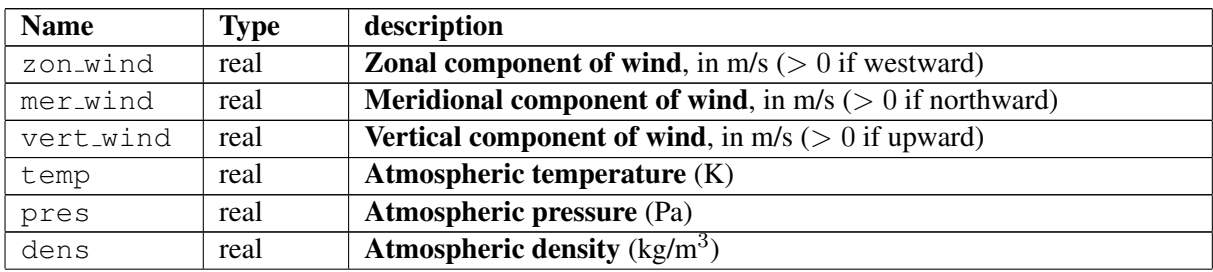

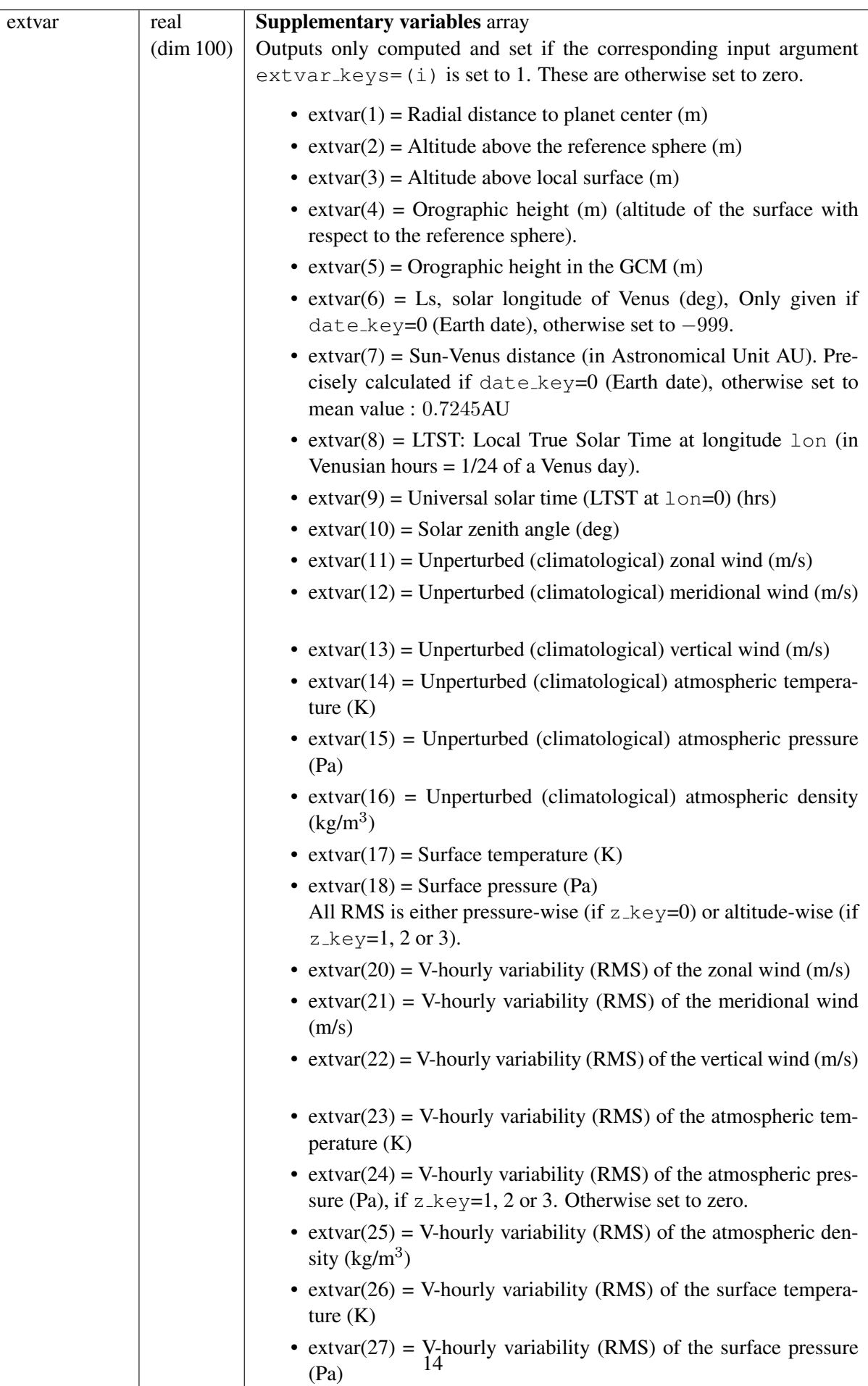

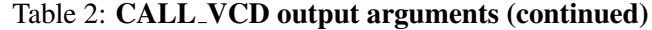

# Table 2: CALL VCD output arguments (continued)

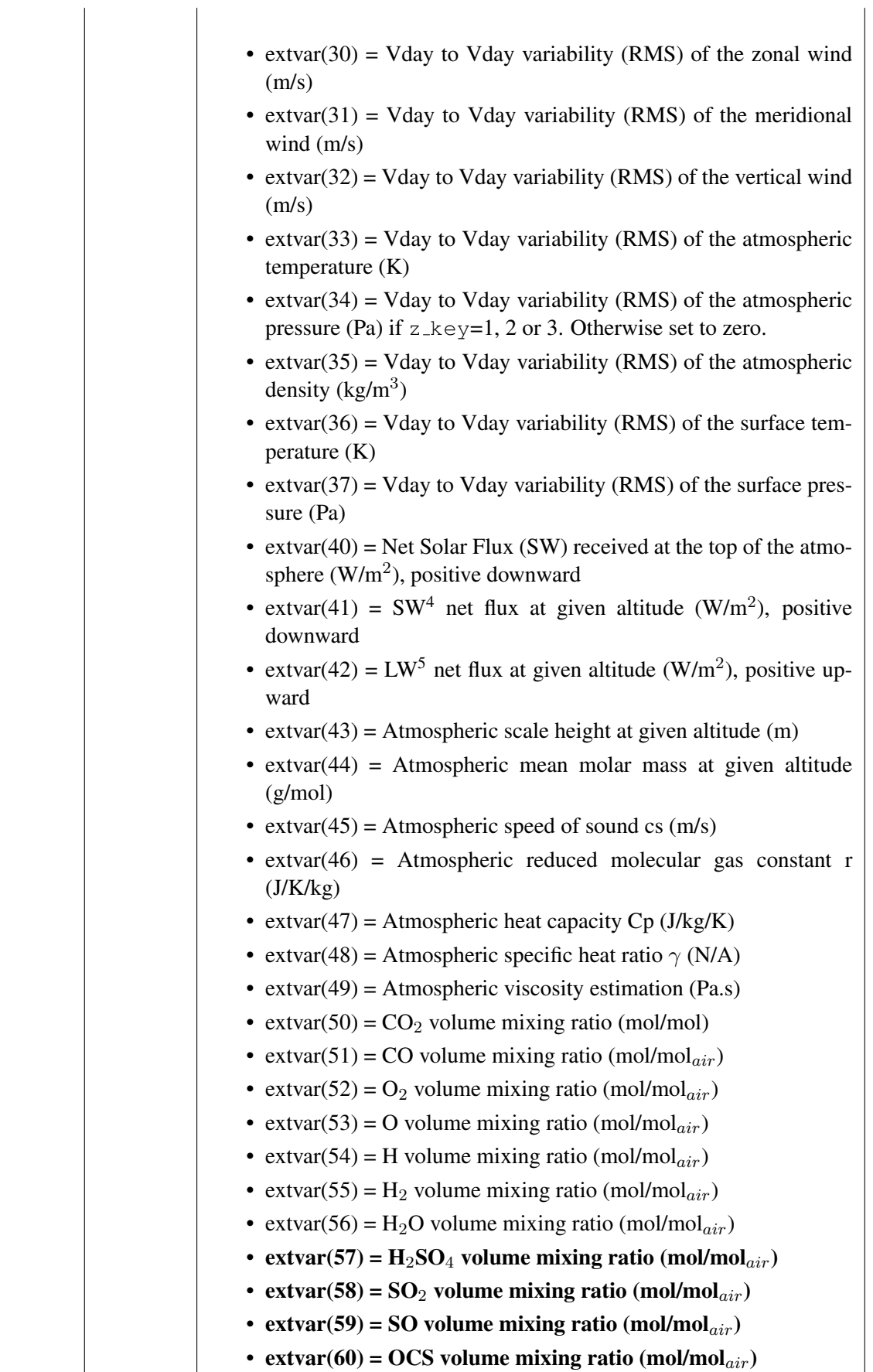

<sup>4</sup>Short wavelength corresponding mainly to the incident solar flux

 $\overline{\phantom{a}}$ 

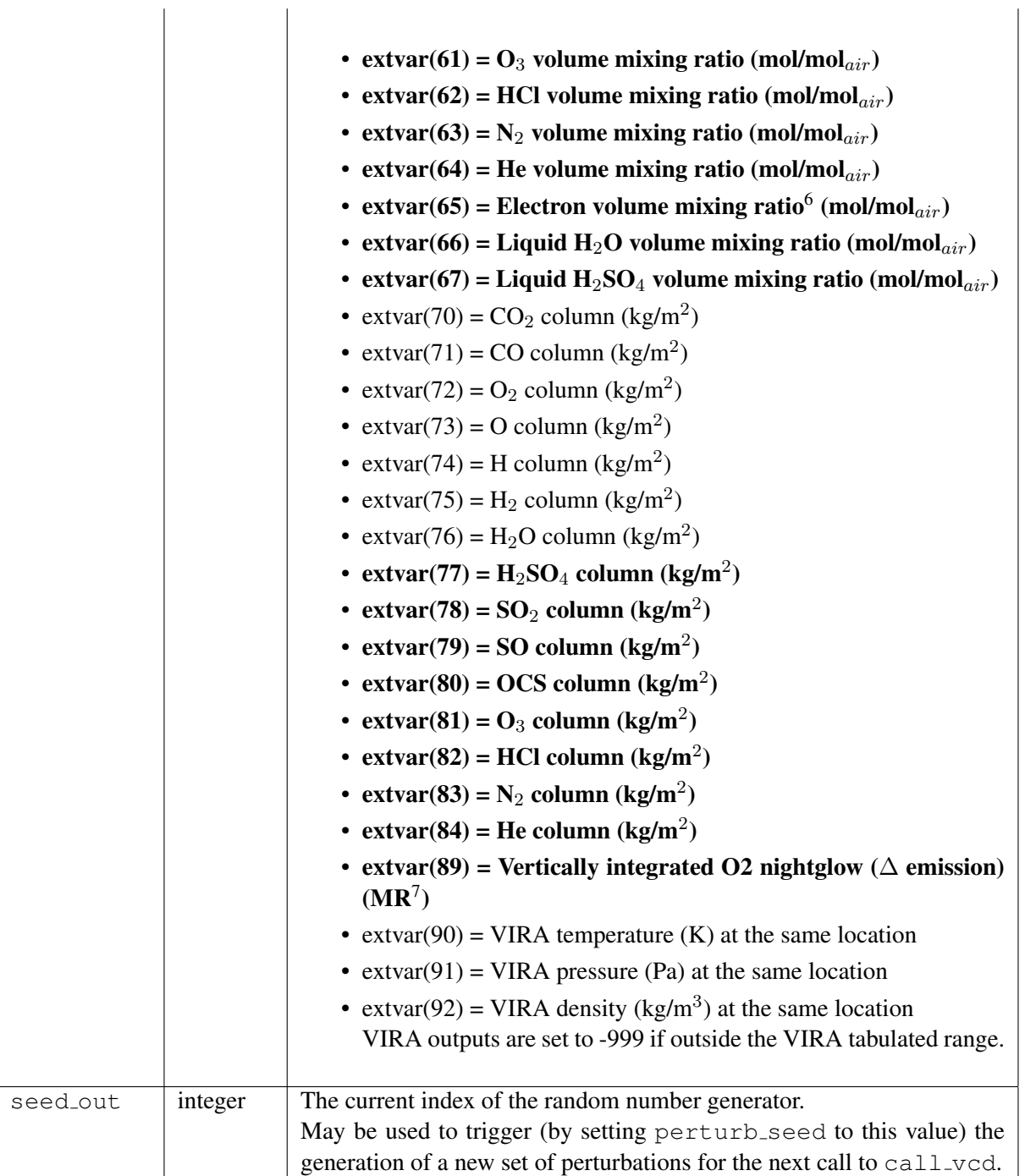

Table 2: CALL VCD output arguments (continued)

 $5$ Long wavelength (1.7 to  $250 \mu m$ ) corresponding mainly to the energy from the surface and the atmopshere towards space  $6$ The electronic density is accurate only between 90 and 180 km due to the physical process currently implemented in the GCM.

 $^71R = \frac{10^{10}}{4\pi}$  photons.m<sup>-2</sup>.s<sup>-1</sup>.sr<sup>-1</sup>

| ier | integer | <b>Status code:</b> When an error occurs in call_vcd, all the outputs argu- |
|-----|---------|-----------------------------------------------------------------------------|
|     |         | ments are set to $-999$ and a message is written to the standard output.    |
|     |         | The value of ier summarises the status of call_vcd:                         |
|     |         | $0: OK$ (no error)                                                          |
|     |         | 1: Invalid vertical coordinate flag $z$ <sub>-key</sub>                     |
|     |         | 2: Invalid value for high resolution flag hires_key                         |
|     |         | 3: Invalid value for date flag date_key                                     |
|     |         | 4: Invalid value for latitude lat                                           |
|     |         | 5: Invalid value for Julian date juliandate                                 |
|     |         | 6: Invalid value for Local time localtime                                   |
|     |         | 7: Invalid value for scenario scena                                         |
|     |         | 8: Invalid value for Solar EUV flux varE107                                 |
|     |         | 9: Invalid value for perturbation flag perturb_key                          |
|     |         | 10: Invalid value for wavelength perturb_qw_length                          |
|     |         | 11: Invalid value for extra variables output flag extvar_keys               |
|     |         | 12: Given (or computed) altitude is below the surface                       |
|     |         | 13: Input datafile not found                                                |
|     |         | 14: Failed loading data from a VCD database file                            |
|     |         |                                                                             |

Table 2: CALL VCD output arguments (continued)

### 5.5 The right use of the CALL VCD subroutine

### 5.5.1 Optimizing run time with repeated calls to the VCD

In order to minimize computational time, the datasets corresponding to encompassing Venusian hours of a given VCD cloud albedo and EUV scenario are loaded from the database at the first call of the call vcd subroutine. This initial loading is time consuming, but once loaded these values can then be used for further calls, as long as the sought dates do not lead to a change in bracketing Venusian hours. This should be taken into account when simulating trajectories (or maps) over more than an hour.

Similarly, only required data sets are loaded: if for instance no perturbations are requested, then only mean values are loaded. Note that requesting perturbations (perturb key set to 1,2 or 3), as well as supplementary outputs (elements of  $ext{var-keys}$  set to 1), implies extra computations which will slow down the program.

Extra optimizations in the code avoid some recomputation as long as the universal time (local time at longitude 0°) remains unchanged. It is therefore recommended, when possible, to have the vertical position variations and the latitude variations in the innermost loops of repeated calls; just as (as explained above) longitude and time variations should be in the outermost loops.

#### 5.5.2 Perturbed atmospheres

In addition to the mean atmospheric state, the user may obtain a realistically perturbed (using input flag perturb key) atmosphere.

To generate randomly perturbed atmospheres you must use small or large scale perturbations which take into account some correlation of perturbations in the space and between variables.

When generating a randomly perturbed atmosphere using the large scale perturbations (perturb key = 2 or 3) to simulate a trajectory, the value of perturb seed should be kept constant in order to work with the same correlated perturbed atmosphere.

Reseting the large scale perturbations (by modifying the value of perturb seed between calls to

call vcd) to build profiles at a given location should only be done in the context of generating a range of different possibilities (an example is given in table ??).

When using the perturbation due to gravity wave propagation (small scale perturbation) (perturb\_key = 1 or 3), the phase (ie: the value of perturb seed), as well as the associated wavelength perturb gw length should remain fixed as long as one is not considering a different possible atmosphere (as illustrated in the example in table ??).

# 6 Calling the CALL VCD subroutine from IDL

The Interactive Data Language (IDL) is a commercial software for data analysis and visualization tool that is widely used in earth, planetary science and astronomy.

The vcd/idl subdirectory contains IDL scripts and Fortran wrapper routines to use to be able to interactively call the VCD call vcd routine from IDL. Refer to the README file in the directory for instructions on the required steps to compile the wrapper routines, and check the illustrative example script test\_vcd4idl.pro to learn how to call the VCD from your own IDL scripts.

# 7 Calling the CALL VCD subroutine from Matlab

An interface to interactively retrieve data from the VCD from within Matlab is provided in the matlab directory. Gateway Fortran routines mlb\_call\_vcd.F90 to access call\_vcd.F90 are given, along with Matlab scripts to generate the needed interface files. See the README file in the same directory for further comments on adapting these interfaces to your settings, and the test mlb2vcd.m Matlab demo script to see how one then interactively calls the VCD from Matlab.

# 8 Calling the CALL VCD subroutine from Scilab

Scilab is a free open source scientific software (similar to Matlab) providing a powerful computing environment for engineering and scientific applications.

An interactive interface to retrieve VCD data from within Scilab is provided in the vcd/scilab subdirectory. This requires using wrapper (or gateway) C functions which must first be compiled, as explained in the README file. See also the illustrative example Scilab script call vcd.sce to learn how to call the VCD from your own Scilab scripts.

# 9 Calling the CALL VCD subroutine from C or C++ programs

Examples of C and  $C_{++}$  programs interfaced with the Fortran subroutine call vcd are given in the vcd/c interfaces subdirectory. These files, along with the header file vcd.h, illustrate how to call the Fortran subroutine call vcd from  $C$  (test vcd.c) and  $C++$  (test vcd.cpp) main programs.

Unfortunately, inter-language calling conventions vary with compilers and operating systems; although the C and C++ interfaces have been tested on our Linux systems, using Gnu compilers (gfortran, gcc, g++) as well as Portland Group compilers (pgfortran, pgcc, pgCC), they will certainly need to be adapted to your settings. Some examples of compiling and linking commands are given in the provided Makefile and README files.

To summarize, compiling and linking in order to build the main (C or C++) program requires the following steps:

1. Create the object files corresponding to the Fortran subroutines which will be called by the main program, e.g.:

```
> pgf90 -c julian.F90
> pgf90 -c VCD var.F90 VCD.F90 -I/path/to/netcdf/include
which will create objects julian.o, VCD_var.o and VCD.o.
```
Table 3: Example of Fortran code to illustrate the use of (re-)setting perturbations

```
! build a density profile at a given time and location
! with EOF and GW perturbations
      perturb_key=3
      perturb_seed=100 ! seed perturbations
       z_key=3 ! work in "altitude above local surface" coordinate
       do i=1,100
         z=(i-1)*2000.0 ! go from surface to 200km
         call call_vcd(z_key,z,lon,lat,hires_key,date_key,juliandate, &
  localtime,dset,EUV scena,albedo scena,varE107,perturb key,perturb seed, &
  perturb qw_length,extvar_keys,zon_wind,mer_wind,vert_wind,temp,pres,dens, &
  extvar,seed_out,ier)
        profile(1,i)=dens ! store density
       enddo
!
! ... some code here...
! ... moved on to a different time or place 'far' from previous one
! ... such that perturbations should be reset
!
     perturb_seed=seed_out ! change seedin to regenerate perturbations
      ! build the new density profile
      do i=1,100
         z=(i-1)*2000.0 ! go from surface to 200km
         call call_vcd(z_key,z,lon,lat,hires_key,date_key,juliandate, &
   localtime,dset,EUV_scena,albedo_scena,varE107,perturb_key,perturb_seed, &
  perturb_qw_length,extvar_keys,zon_wind,mer_wind,vert_wind,temp,pres,dens, &
  extvar, seed_out, ier)
        profile(2,i)=dens ! store density
```
enddo

2. Compile the main program (e.g.  $test\_ved.c$ ) with your C or C++ compiler:

```
> pgcc test vcd.c VCD var.o VCD.o julian.o
-I/path/to/netcdf/include -L/path/to/netcdf/lib
```
-l netcdf

you will likely need to add other libraries to ensure good Fortran/C/C++ compatibility, but these are extremely compiler (and platform) dependent; check your compiler's manual for instructions.

# 10 Calling the CALL VCD subroutine from Python

An exemple of a python script calling the Fortran subroutine call vcd is given in the vcd/python subdirectory.

Note that in order to interface the VCD software with python, one must first create the corresponding python interface, using the provided fvcd\_qfortran.sh script, adequately adapted as explained in the README file in the directory.

The provided test vcd.py script illustrates how one can implement a call to the VCD from python.